Dieses Dokument ist lizenziert für HS Augsburg, uw00411t. Alle Rechte vorbehalten. © c't - magazin für computertechnik. Download vom 11.04.2022 08:12 von www.wiso-net.de.

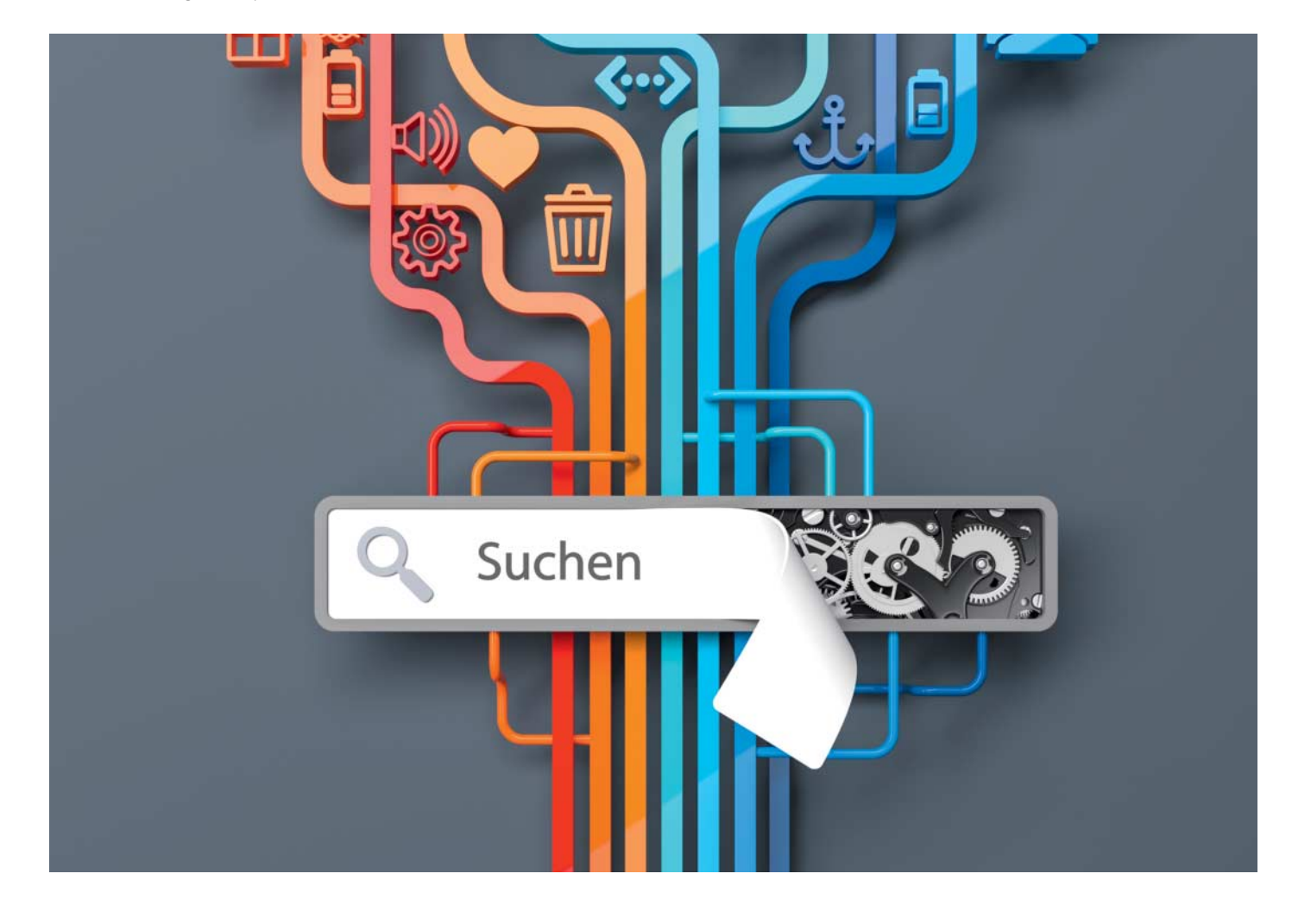

# **Finden statt klicken**

# **Bessere Resultate mit Suchmaschinen-Operatoren und Browser-Adresskürzeln**

**Wer suchmaschinisch spricht, der trotzt Google und Co. bessere Resultate ab. Und mit Kurzbefehlen bringt er Browser dazu, die per Adresszeile eingetippten Begriffe nicht nur an die immer gleichen voreingestellten Suchhelfer zu übermitteln, sondern auch an Spezialisten.**

**Von Herbert Braun**

**S**uchmaschinen haben gelernt, aus den Suchbegriffen zu erraten, was der Benutzer von ihnen wissen will. Suchoperatoren und Spezialfunktionen sind darüber ein wenig in Vergessenheit geraten. Das ist schade, denn nicht nur bei komplizierten Recherchen durchsucht man damit die riesigen Datenbestände der Suchmaschinen erstaunlich zielgenau. Dieser Artikel gibt einen aktuellen Überblick über das Such-Feintuning und zeigt, wie man beliebige Suchmaschinen in Browser integriert.

Gängige Suchmaschinen zeigen meistens nur Treffer an, die sämtliche ins Suchfeld eingetragenen Begriffe enthalten: je mehr Suchbegriffe, desto kleiner die Trefferzahl. Allerdings erlauben es sich Google & Co. schon mal, einzelne Wörter unter den Tisch fallen zu lassen. Wer sicherstellen will, dass die als Resultat angezeigten Resultatseiten alle Suchbegriffe der Anfrage enthalten, muss sie mit AND verknüpfen: **Pest AND Cholera**.

Mit **Pest OR Cholera** erhalten Sie Ergebnisse, die entweder "Pest" oder "Cholera" enthalten. Und schließlich lassen sich Suchbegriffe mit dem NOT-Operator ausschließen; allerdings schreibt man diesen in Suchmaschinen meist in Form eines Minuszeichens. Die Kombination ermöglicht Querys wie:

opera AND browser AND -"internet explorer"

Übersetzt: Suche nach Seiten, die über browser und opera schreiben, aber nicht über Internet Explorer. Anführungszeichen wie im Beispiel fassen mehrere Begriffe zu einer Suchphrase zusammen. Sie fordern die Suchmaschine auf, nach genau dieser Phrase zu suchen, allerdings nicht in exakt der vorgegebenen Großund Kleinschreibung. Achtung: Während bei Online-Recherchen Groß- und Kleinschreibung im Allgemeinen egal ist, sorgt sie bei AND und OR dafür, dass diese Worte als Operatoren erkannt werden.

Suchanfragen lassen sich sehr gut verfeinern, indem man sie in der Form Schlüsselwort: Suchbegriff nach Metainformationen filtert. Das bekannteste Schlüsselwort ist site; zum Beispiel sucht site:heise.de pwa auf der Heise-Website nach dem Begriff "pwa". Zulässig sind alle Domain-Levels, also etwa auch summer

site:aq, die alle Sites in der Top-Level-Domain der Antarktis durchsucht. Die meisten der im Artikel auf Seite 60 besprochenen großen Allzweck-Suchmaschinen stellen das Schlüsselwort site: bereit. Nur Startpage nutzt domain: oder host:.

Mit filetype lässt sich die Suche etwa auf PDFs (file type:pdf) oder Office-Dokumente eingrenzen – ein nützliches Hilfsmittel für Sicherheits checks: filetype:xls site: <Domainname> findet auf dem Server veröffentlichte Tabellen. inurl, intitle und intext suchen in der URL, im Titel oder im Text von Webseiten.

Leider stellt keine Suchmaschine ihren kompletten Funktionsumfang über Suchanfrage-Parameter zur Verfügung. Die Filterung nach Land, Sprache und Zeit, nach Bildern, Videos und Produkten sowie mit oder ohne jugendfreie Inhalte erfordert in der Regel zusätzliches Herumklicken im erweiterten Suchanfrage-Formular, das erst nach der ersten Suche mit der Trefferliste erscheint.

Suchmaschinen unterscheiden sich stark darin, welche Operatoren, Schlüsselwörter und erweiterten Suchfunktionen sie bereitstellen. Die folgenden Abschnitte fassen die wichtigsten Funktionen der verschiedenen Anbieter zusammen; alle Details finden Sie in der Tabelle auf Seite 75.

#### **Google**

Mit \* kann man beim Branchenprimus einen Platzhalter in Suchbegriffe einfügen: "der \* geht so lange" etwa findet

sofort das Sprichwort mit dem Krug. Der Platzhalter soll laut Dokumentation auch Wortteile ersetzen können, aber die Ergebnisse haben sich in unseren Versuchen nicht signifikant von denen ohne Sternchen unterschieden. Das Gegenstück bei Zahlen heißt .., also etwa 1914..1918, oder e100..e<sup>150</sup> bei Produktsuchen, aber das scheint überhaupt nicht zu klappen. Besser funktioniert der AROUND()-Operator,

der vorgibt, wie viele Wörter zwei Suchbegriffe maximal voneinander entfernt sein sollen: kaffee AROUND(3) milch.

Einige Schlüsselwörter erwarten eine URL als Suchbegriff – darunter related, das thematisch verwandte Websites aufspürt, und cache, das die Seite der übergebenen URL aus dem Google-Cache lädt und sie direkt anzeigt. Nur Google und dessen Partner Startpage bieten eine er-

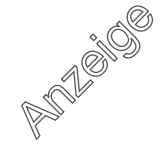

#### **Praxis | Besser finden: Operatoren und Adresskürzel**

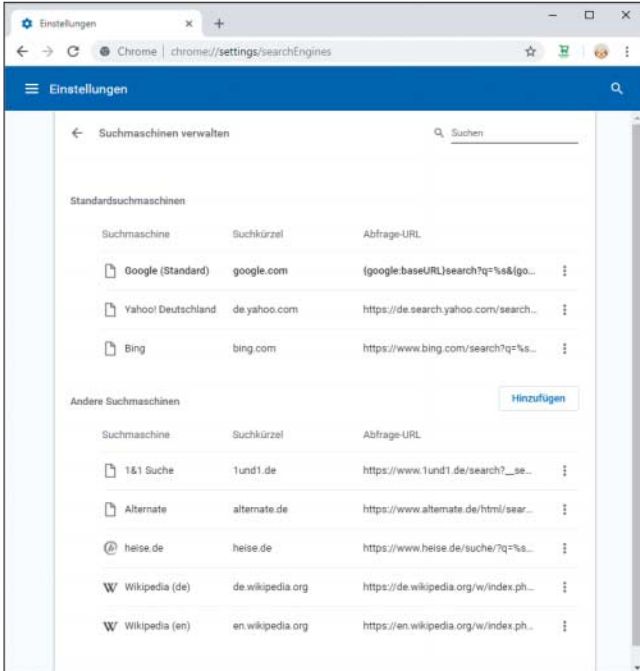

weiterte Suchseite an, auf der sich einige der erweiterten Suchfunktionen bequem über Formularfelder steuern lassen.

#### **Bing**

Microsofts Suchmaschine beherrscht viele Schlüsselwörter. filetype, intitle sowie inbody, das Googles intext entspricht, funktionieren allerdings nicht besonders zuverlässig. ip beschränkt die Suchergebnisse auf eine IP-Adresse, url prüft, ob Bing die Seite kennt.

Mit feed und hasfeed spürt Bing Seiten mit RSS- oder Atom-Newsfeed auf. Das ist ebenso eine Bing-Spezialität wie die Suche nach Sprache (language) und Herkunftsort der Inhalte, die sich anderswo nur nachträglich durch Klicken einstellen lassen. Beide Schlüsselwörter werden mit zweistelligen Sprach- und Ländercodes gefüttert, etwa tintin location:be language:fr. Schließlich ist prefer ein Operator, der einem Suchbegriff mehr Gewicht gibt.

#### **DuckDuckGo, Qwant und Startpage**

DuckDuckGo kennt nur die Schlüsselwörter filetype, site, intitle und inurl. Praktisch: Der Jugendschutz-Filter lässt sich in der Anfrage mit !safeon und !safeoff anoder ausschalten. Um wie bei Googles "Auf gut Glück"-Button den ersten Suchtreffer direkt zu öffnen, versieht man die Eingabe mit einem Backslash, zum Beispiel \heise.

DuckDuckGo kann "Instant Answers" zu geeigneten Anfragen einblenden, verwendet dafür aber Schlüsselwörter, die wie gewöhnliche Suchbegriffe aussehen – zum Beispiel hannover map, katowice news, airport ber oder auch play 2048, um ein beliebtes Spiel in der Suchmaschine zu öffnen. Mehr als tausend solcher Instant Answers verzeichnet die Suchmaschine (siehe ct.de/ynys).

Chrome fügt Such anbieter beim Surfen automatisch der Auswahl hinzu.

Externe Suchdienste lassen sich direkt mit Kurzbefehlen befragen, den sogenannten Bangs; DuckDuckGo leitet dann auf die Ergebnisseite weiter. Das Spektrum reicht von !a (Amazon) und !w (Wikipedia) bis zu japanischen Comic-Sites und kanadischen Haustierhändlern.

Ähnlich wie DuckDuckGo kann Qwant Anfragen über Kürzel an andere Dienste weiterleiten. Mehrere Hundert externe Suchdienste stehen zur Auswahl. Man kennzeichnet diese "Owick-Schnellsuchen" mit Ausrufezeichen oder kaufmännischem Und, zum Beispiel &w (Wikipedia) oder &a (Amazon).

Startpage hat ein ähnliches Repertoire wie DuckDuckGo, allerdings verwendet es domain statt site, title statt intitle sowie url – was Googles inurl entspricht. Auch related kennt Startpage – die Ergebnisse holt die Meta-Suchmaschine offenbar direkt vom Partner Google.

#### **MetaGer und Searx**

Die Metasuchmaschinen nehmen eine Sonderrolle ein: Anders als bei den "echten" Suchmaschinen geben diese ihre Suchanfragen an etliche andere Suchdienste weiter. Da sich aber Suchmaschinen in Bezug auf die verwendeten Operatoren deutlich voneinander unterscheiden, können Metasuchmaschinen sinnvollerweise höchstens den kleinsten gemeinsamen Nenner der Operatoren nutzen. Searx unterstützt keine der hier genannten Operatoren. Für MetaGer sind immerhin die Schlüsselbegriffe site und -url dokumentiert. Letzteres sucht in der URL nach einem Begriff, allerdings nur, um diesen auszuschließen. Wir haben die Metasuchmaschinen daher nicht mit in die Tabelle aufgenommen.

Beide Metasuchmaschinen heben sich von der Konkurrenz dadurch ab, dass der Nutzer den Pool der befragten Suchmaschinen selbst zusammenstellen kann. Searx benutzt dazu eine Bang-artige Syntax. Damit wählt der Anwender gezielt eine Suchkategorie oder eine Suchmaschine aus. !wp AMP etwa sucht den Begriff "AMP" in der Wikipedia, !it AMP recherchiert in der Suchkategorie IT.

## **Such-Codes**

Der Anwender muss die Suchmaschine nicht bewusst ansteuern; sie ist in Form der Adressleiste ein Teil des Browsers. Davon profitieren alle: Der Nutzer kommt auf kürzestem Weg an Informationen, die Suchmaschine steigert ihre Reichweite und der Browser-Hersteller erhält dafür Geld vom Suchmaschinen-Betreiber. Aber nicht immer ist die Standard-Suchmaschine ideal. Wer shoppen will, braucht vielleicht nicht Google oder Bing, sondern Amazon, eBay oder einen Preisvergleichsdienst (siehe S. 66).

Adresskürzel im Browser geben dem Nutzer die Freiheit, ohne Umweg die Suchmaschine zu wechseln. Auf diese Weise tauscht man nicht nur schnell Google gegen Bing oder DuckDuckGo, sondern befragt die zahlreichen spezialisierten Suchdienste, die im Web zur Verfügung stehen. Hat man diesen Workflow einmal verinnerlicht, will man ihn nicht wieder missen.

Manche Browser haben eingebaute Mechanismen für den schnellen Suchmaschinenwechsel in Form von Buttons oder Adresskürzeln. Letztere definieren beispielsweise, dass "g Wort" in der Adresszeile den Begriff "Wort" an Google schickt, während es bei "b Wort" zu Bing geht – eine für Vielsurfer äußerst effektive Art der Online-Recherche. Neue Such maschinen lassen sich in fast allen Browsern hinzufügen, allerdings auf verschiedene Arten.

Chromes Hersteller Google weist auf die durchaus mächtigen Möglichkeiten des Browsers für die Anbieter-Auswahl nicht hin. Außer Google sind von Haus aus Bing und das hierzulande irrelevant gewordene Yahoo im Browser eingerichtet. Der Wechsel zu diesen Suchmaschinen geht über ein Adresskürzel vonstatten, das allerdings ein wenig unhandlich ist: Es entspricht dem Domain-Namen des jeweiligen Dienstes, also etwa "bing.com Wort". Der Nutzer kann Kürzel und Default-Suchmaschine jedoch in den Browser-Einstellungen ändern oder löschen. Diese öffen Sie am schnellsten über den Punkt "Suchmaschinen bearbeiten…" des Adresszeil-Kontextmenüs.

Für zusätzliche Suchanbieter nutzt Chrome einen schlauen Mechanismus: Im Vorbeigehen sammelt Chrome Daten über Suchdienste. Wenn Sie etwa auch nur einmal de.wikipedia.org aufgerufen haben, können Sie künftig mit "de.wikipedia.org Wort" eine Suche über ein Adresskürzel starten. Möglich macht das der von Amazon entwickelte Standard OpenSearch, mit dem Websites Chrome auf die eigene Suchmaschine hinweisen können.

In den Einstellungen listet Chrome diese Anbieter als "Andere Suchmaschinen". Suchmaschinen, die OpenSearch nicht unterstützen, lassen sich manuell mit Textfeldern hinzufügen – oder Sie benutzen sie einfach, wonach Chrome sie ebenfalls automatisch speichern sollte.

Letzteres klappt auch in der Mobilversion des Browsers. OpenSearch dagegen funktioniert mobil ebenso wenig wie manuelles Hinzufügen. Neue Suchmaschinen sind im Mobil-Chrome ohnehin nur mittelnützlich, denn es gibt dort keine Adresskürzel für den schnellen Wechsel; der Nutzer muss sich für eine Suchmaschine entscheiden. Außer den automatisch hinzugefügten stehen Google, Bing, Yahoo, Ask.com und AOL zur Wahl – Letzteres ist ein Frontend für Bing.

#### **Firefox**

Außer mit der Default-Suchmaschine Google können Firefox-Nutzer mit einem Klick auch bei Bing, Amazon, DuckDuck-Go, Twitter oder Wikipedia suchen. Benutzen Sie die Adresszeile für die Eingabe von Suchbegriffen, erscheinen die installierten Suchmaschinen in dem Dropdown, das sich bei der Eingabe in die

## **Suchparameter**

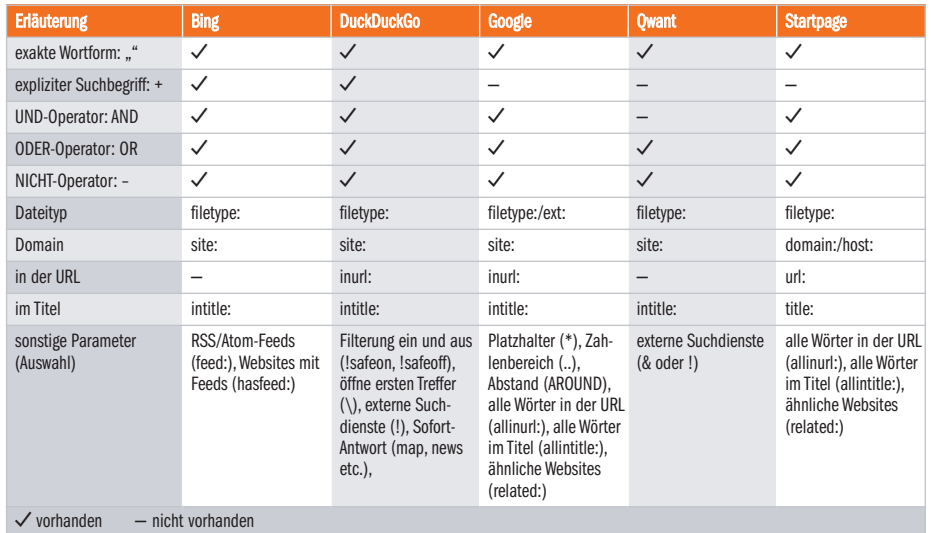

Adresszeile öffnet. Das Zahnradmenü im Dropdown führt Sie zu den Einstellungen. Verwenden Sie das optionale Suchmaschinenfeld, finden Sie die Suchmaschinenauswahl, wenn Sie auf das Icon mit der Lupe klicken. Die Sucheinstellungen öffnen Sie dann mit der Schaltfläche "Sucheinstellungen ändern".

Hier können Sie Suchmaschinen löschen, zum Default küren oder neue installieren. Mozilla führt nämlich seine "Ein-Klick-Suchmaschinen" als Add-ons im Firefox-Store (allerdings ohne sie in about:addons anzuzeigen). Adresskürzel heißen bei Firefox Schlüsselwörter. Von Haus aus sind keine eingetragen. Sie können einer in den Einstellungen aufgelisteten Suchmaschine ein Kürzel geben, indem Sie in der Tabelle "Ein-Klick-Suchmaschinen" in der Spalte "Schlüsselwort" doppelt klicken.

Sollten Sie in den knapp 4000 Such-Add-ons nicht fündig werden, bleibt als Alternative, für ein Suchfeld auf der aktuellen Seite ein Kürzel ("Schlüsselwort") zu vergeben. Das geht sehr einfach über das Kontextmenü. Firefox fügt diese Suche dann den Lesezeichen hinzu; im Dropdown taucht sie jedoch nicht auf. Achten Sie darauf, kein Kürzel zu verwenden, das bereits bei einem Such-Add-on im Einsatz ist, da dieses Vorrang hat und der Browser das Lesezeichen-Kürzel dann stillschweigend ignoriert. Eine Übersicht über die verwendeten Adresskürzel stellt Firefox nicht bereit.

In der Android-Version fehlen die Adresskürzel. Neue Suchmaschinen können Sie auch hier über Add-ons oder das Kontextmenü (durch langes Drücken)  hinzufügen. Anders als in der Desktop-Version landen auch Letztere im Dropdown und sind den Such-Add-ons ebenbürtig.

#### **Safari und der Rest**

In Safari sind sowohl unter macOS als auch unter iOS vier Suchmaschinen vorgegeben: Google, Yahoo, Bing und Duck-DuckGo. Für den Desktop-Safari stehen weitere Suchmaschinen als Extensions bereit, darunter Qwant und Startpage.

Internet Explorer löst die Suchmaschinenauswahl ähnlich wie Firefox: Ein Dropdown, das sich bei der Eingabe öffnet, zeigt installierte Dienste an. Von Haus aus steht nur Bing zur Verfügung; der "Hinzufügen"-Link führt zur "Internet Explorer Galerie" mit 15 weiteren Anbietern. Adresskürzel oder frei installierbare Suchmaschinen gibt es nicht. Edge sammelt Suchmaschinen wie Chrome quasi im Vorbeigehen ein. Den Menüpunkt, mit dem Sie das vorinstallierte Bing mit einer anderen Suchmaschine ersetzen, versteckt der Browser in den erweiterten Einstellungen.

Opera bringt sechs Suchmaschinen mit, wobei Google vor ausgewählt ist. Der Wechsel zwischen den Engines fällt leicht, da sie sowohl im Dropdown erscheinen als auch über Ein-Buchstaben-Adresskürzel zugänglich sind. Zu den Suchmaschineneinstellungen kom men Sie am schnellsten über das Kontextmenü der Sucheingabe. Allerdings lassen sich dort die Daten des vorgegebenen Sextetts nicht editieren. Sie speichern neue Suchmaschinen, indem Sie das Kontextmenü des Eingabefelds aufrufen. *(jo*@ct.de) **c't** 

*Weiterführende Infos: ct.de/ynys*